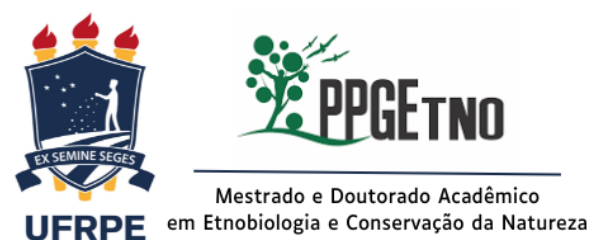

**Formulário ALTERAÇÃO EM DISCIPLINAS**

**(trancamento/acréscimo/substituição)**

#### **DADOS DO SOLICITANTE**

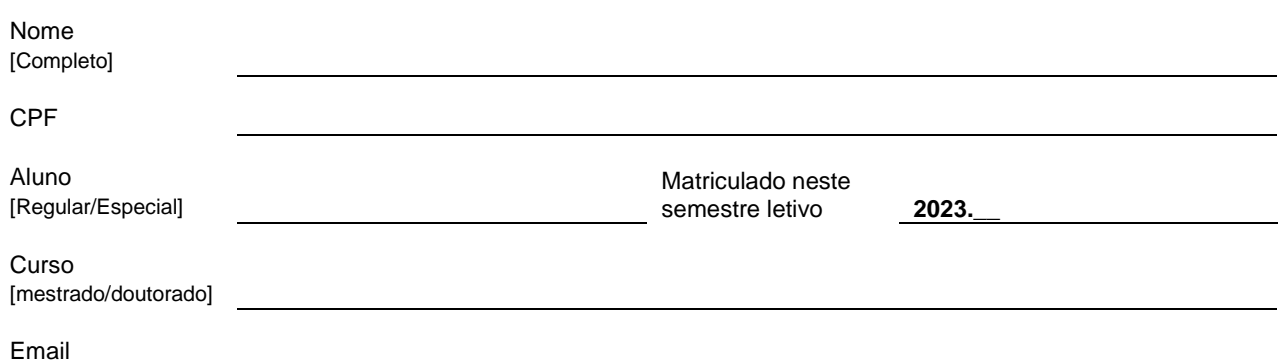

#### **ALTERAÇÃO EM DISCIPLINAS**

#### ✓ **Marque apenas uma das opções abaixo.** ⇩

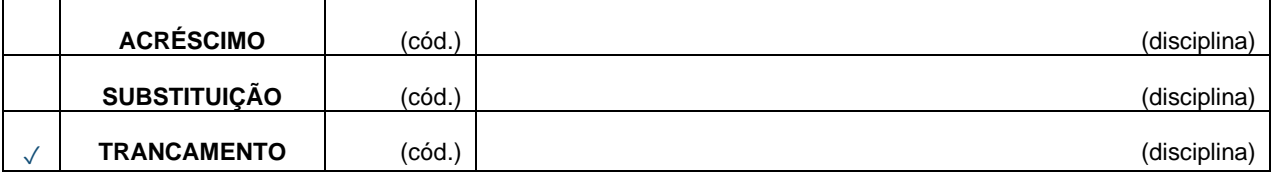

#### **JUSTIFICATIVA**

✓ **Informe, de forma simplificada, os motivos que levaram a solicitar o trancamento da disciplina.**

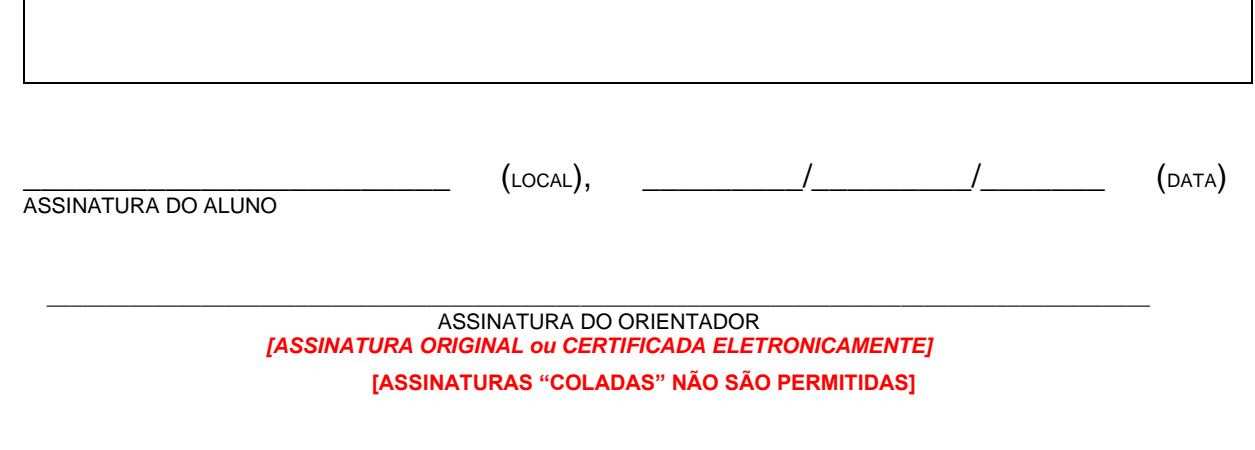

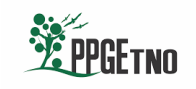

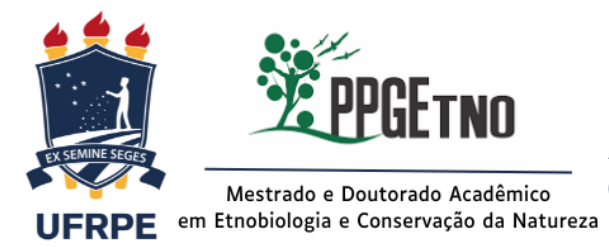

**Formulário ALTERAÇÃO EM DISCIPLINAS (trancamento/acréscimo/substituição)**

# ✓ **Informações importantes:**

Com exceção das disciplinas obrigatórias, o aluno poderá trancar uma ou mais disciplinas. Serão avaliados pelo CCD os casos excepcionais de trancamento de disciplinas obrigatórias.

Não será permitido trancamento de uma mesma disciplina mais de uma vez.

A solicitação de trancamento só poderá ocorrer antes de transcorridos 25% da carga horária da disciplina. Após esse período, o discente poderá ser reprovado por faltas se não cursar a disciplina.

## ✓ **Procedimento para o trancamento:**

Para realizar a solicitação, o(a) discente deverá encaminhar este formulário preenchido e assinado pelo(a) orientador(a) e encaminhar para a coordenação do PPGEtno através do e-mail [coordenação.ppgetno@ufrpe.br](about:blank) para análise do coordenador do Programa. Se aprovada, a solicitação será encaminhada ao DRCA para realizar os procedimentos administrativos. O(A) discente poderá consultar a alteração realizada no histórico do curso em até 10 dias úteis, através do Sigaa.

### ✓ **Procedimento alternativo para o trancamento (pelo Sigaa):**

O pedido de trancamento pode ser realizado **diretamente pelo Sigaa** do aluno, a qualquer momento, desde que não tenha ultrapassado 25% da carga horária da(s) disciplina(s). **O orientador deverá homologar pelo Sigaa**. Neste caso, não será necessário o preenchimento deste formulário, não sendo necessário passar pela análise da coordenação do PPGEtno.

*Obs.: Favor excluir esta página antes de enviar a solicitação.*

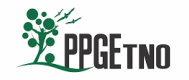